Q 縮尺を指定して印刷したい

## A [印刷の設定]の[印刷スケール]で変更します

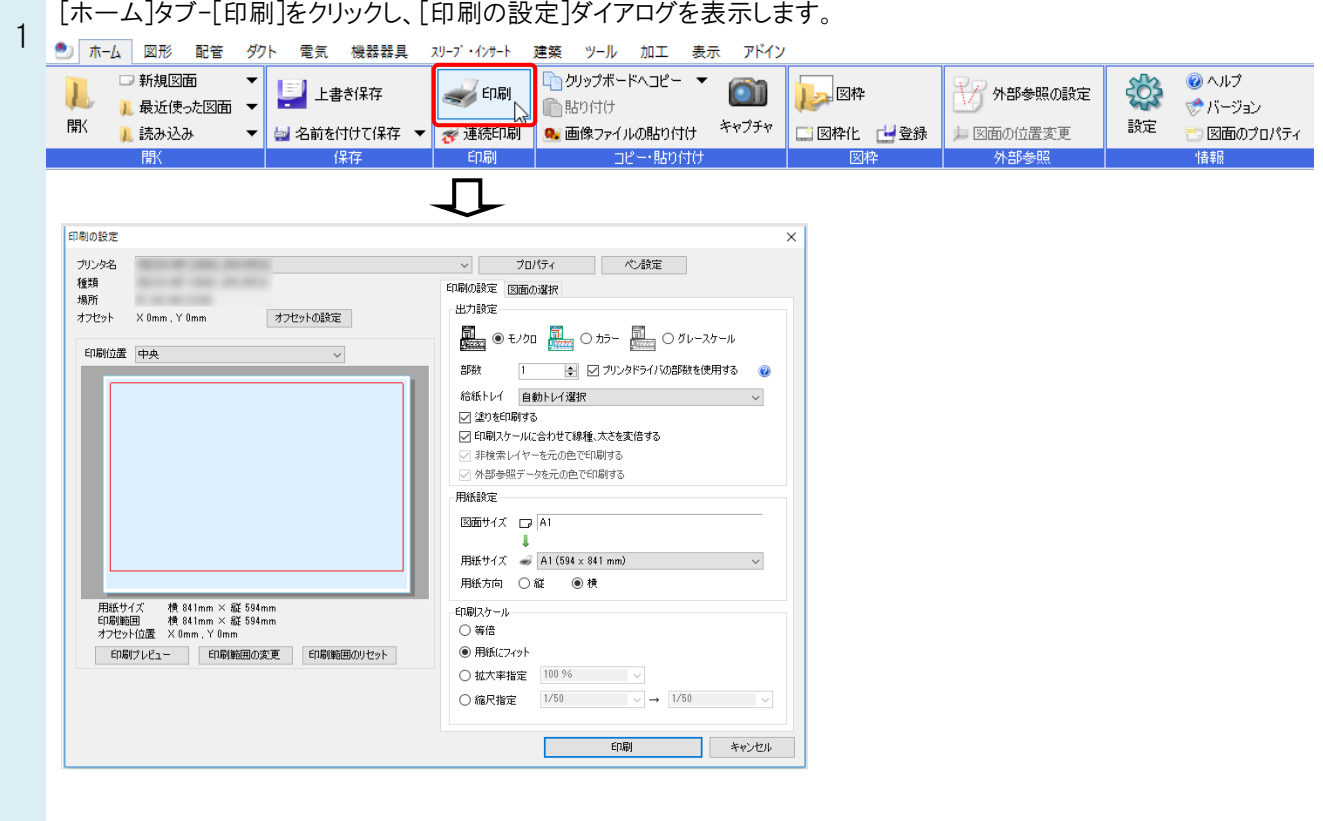

[印刷スケール]から「縮尺指定」を選択し、印刷する縮尺を入力または指定します。<br>2 <sub>印刷の略す |</sub>◎■n:www

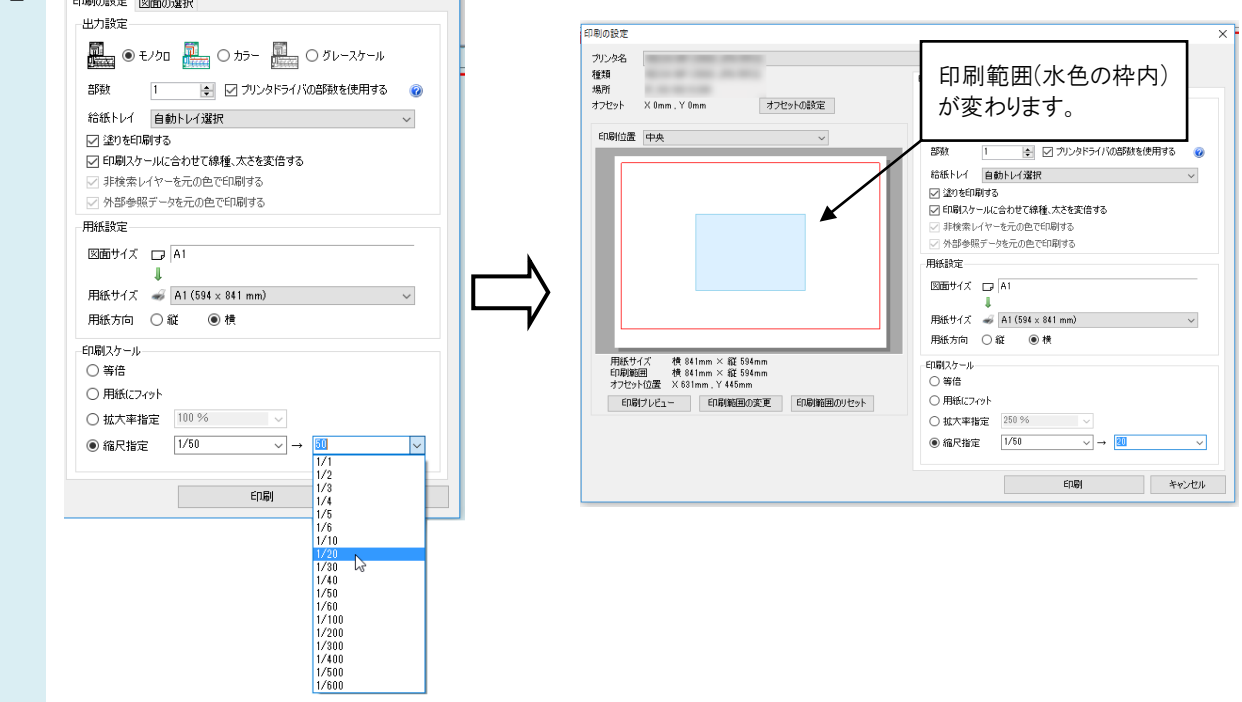

Rebro よくある質問

## ●補足説明

レイアウトに複数のビューがある場合、[縮尺指定]の左側の欄にはカレントビューの縮尺が入力されます。 印刷するビューの縮尺を入力します。

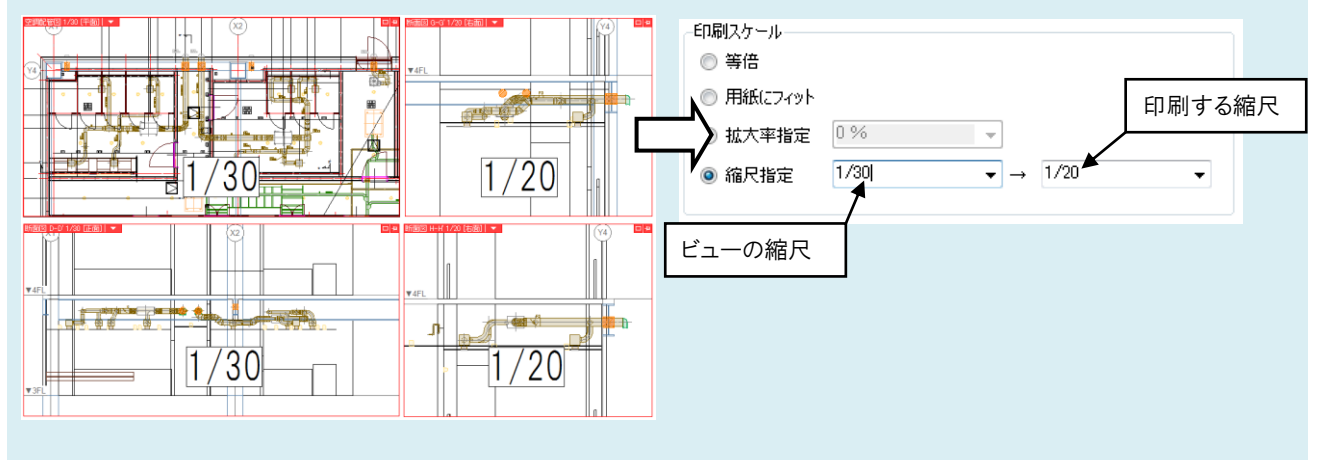

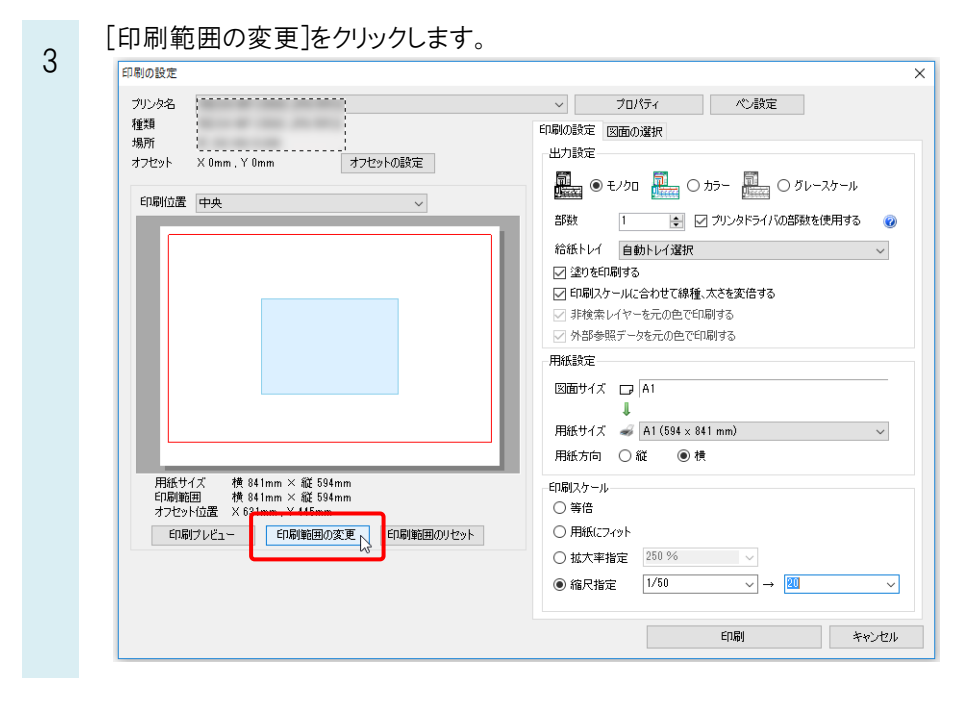

印刷範囲を左ドラッグで移動し、指定します。

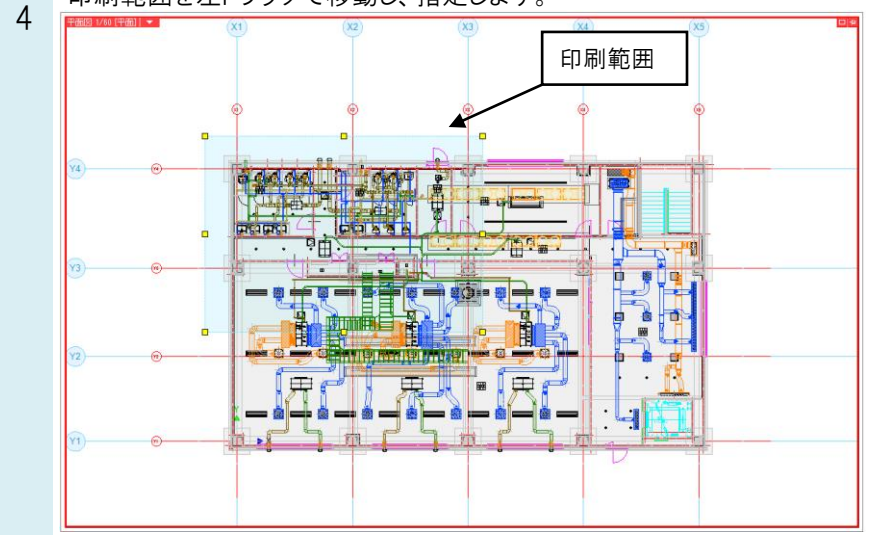

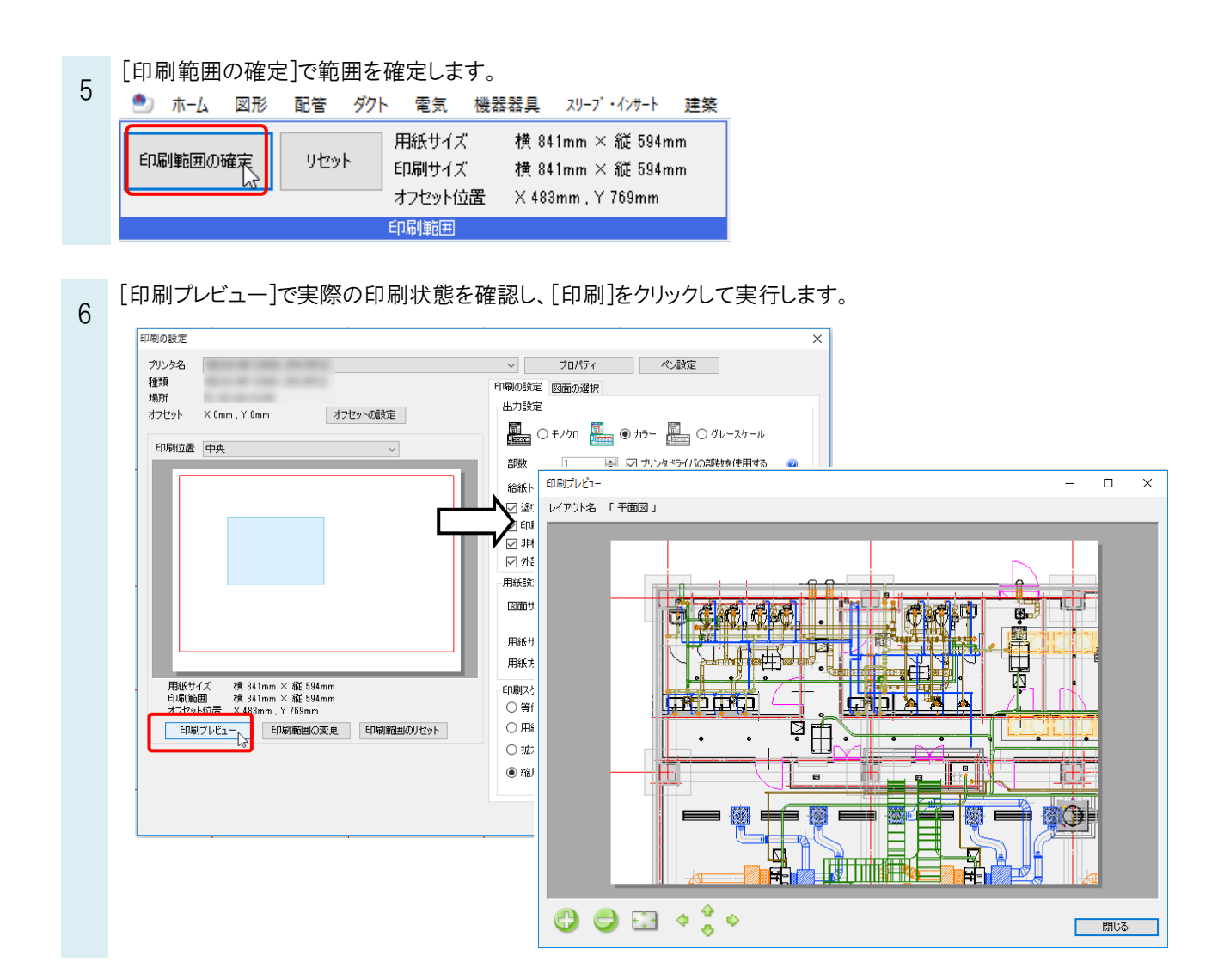